# Sysmon Tray Sysmon Settings

Управляющие программы для VIT System Monitor

Руководство пользователя

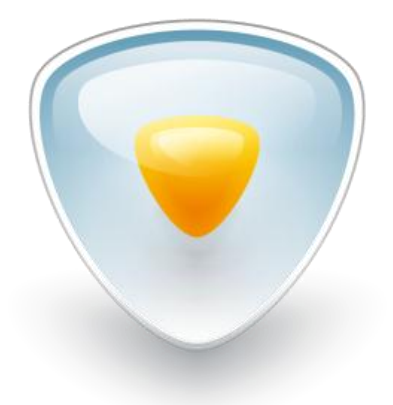

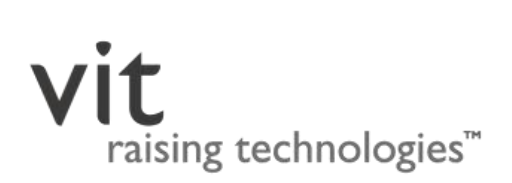

**01.01.2015**

# **Содержание**

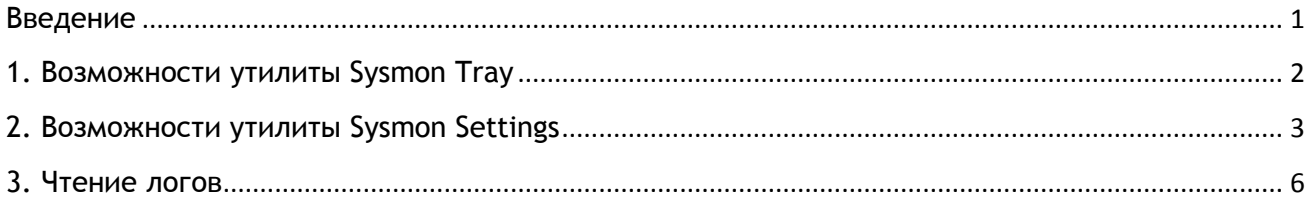

## <span id="page-1-0"></span>**Введение**

**VIT System Monitor** (**VSM**) — это устройство, предназначенное для поддержки заданного состояния микроклимата внутри защищенного компьютера Outdoor Box. Основные функции VSM:

- управление нагревателями и вентилятором;
- сохранение истории (лога) состояния Outdoor Box напряжения и тока питания системной платы, температуры окружающей среды (относительно VSM), а также скорости вентилятора.
- перезагрузка Outdoor Box в случае его зависания (функциональность сторожевого таймера, англ. "watchdog timer").

В данном руководстве описан пользовательский интерфейс управляющих программ для VSM:

- **System Tray** утилита для мониторинга состояния Outdoor Box, позволяющая пользователю:
	- o отслеживать температуру внутри корпуса компьютера, ток, напряжение, скорость вращения вентилятора, значение сторожевого таймера;
	- o следить за состоянием нагревателей;
	- o следить за состоянием VSM;
	- o сохранять информацию о состоянии системы в виде лог-файла;
	- o осуществлять аппаратную перезагрузку Outdoor Box с помощью VSM.
- **Sysmon Settings** утилита для конфигурации VSM, позволяющая пользователю:
	- o задавать значения для параметров работы VSM;
	- o обновлять программное обеспечение (прошивку) VSM.

# <span id="page-2-0"></span>**1. Возможности утилиты Sysmon Tray**

Утилита **Sysmon Tray** (**VSM monitoring tool**) запускается автоматически при загрузке операционной системы (в фоновом режиме) и может вызываться пользователем из системного трея. Пользовательский интерфейс утилиты (**рис. 1**) описан в таблице 1.

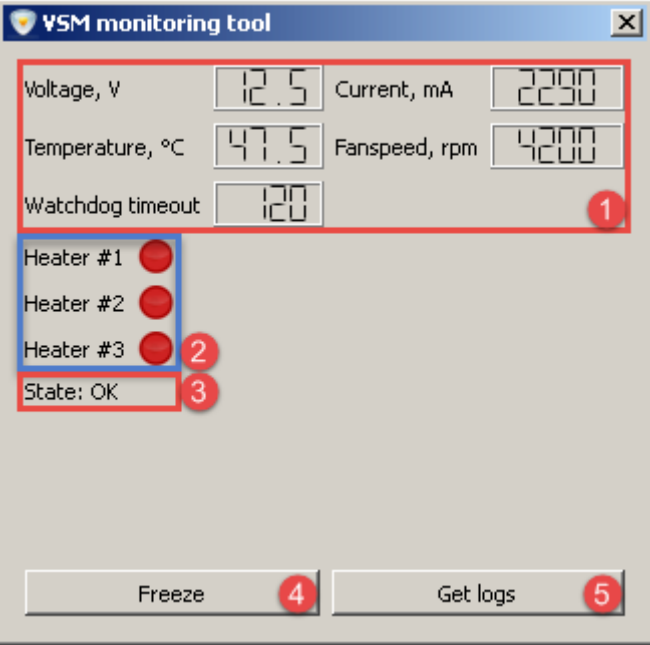

**Рисунок 1 — Sysmon Tray: графический интерфейс**

|  | Таблица 1 — Sysmon Tray: описание графического интерфейса |  |
|--|-----------------------------------------------------------|--|
|  |                                                           |  |

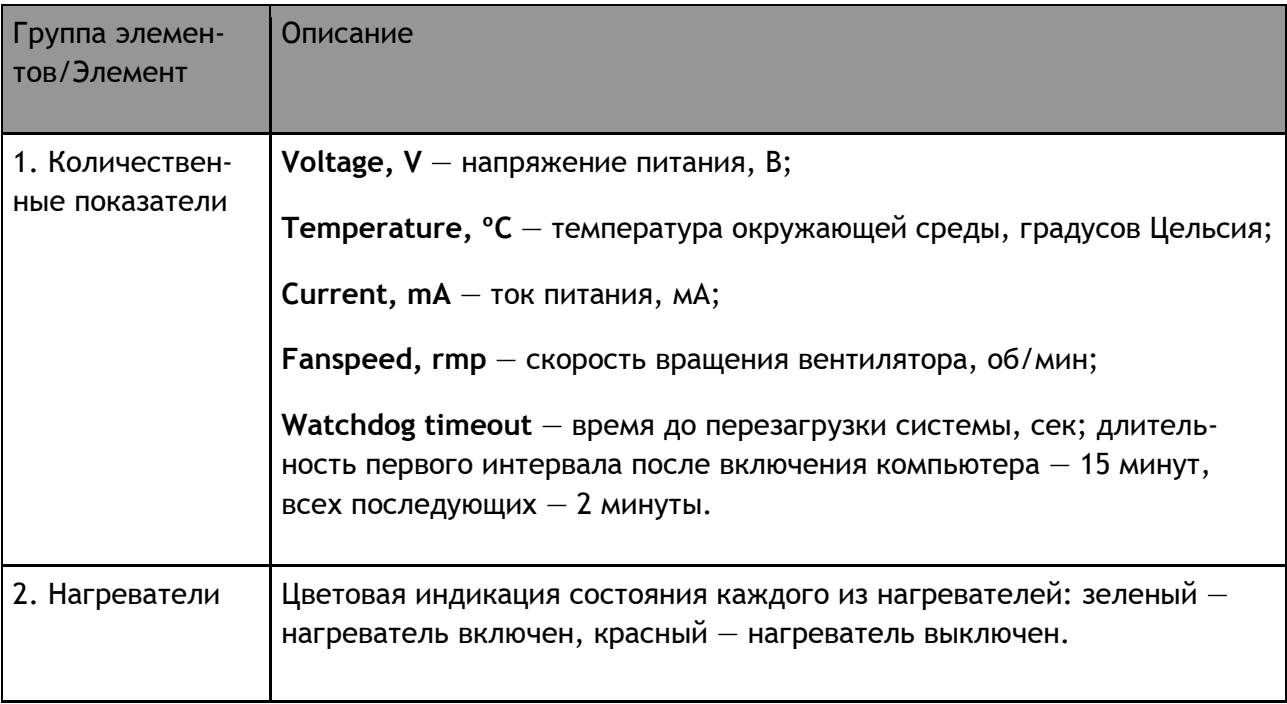

#### (продолжение таблицы 1)

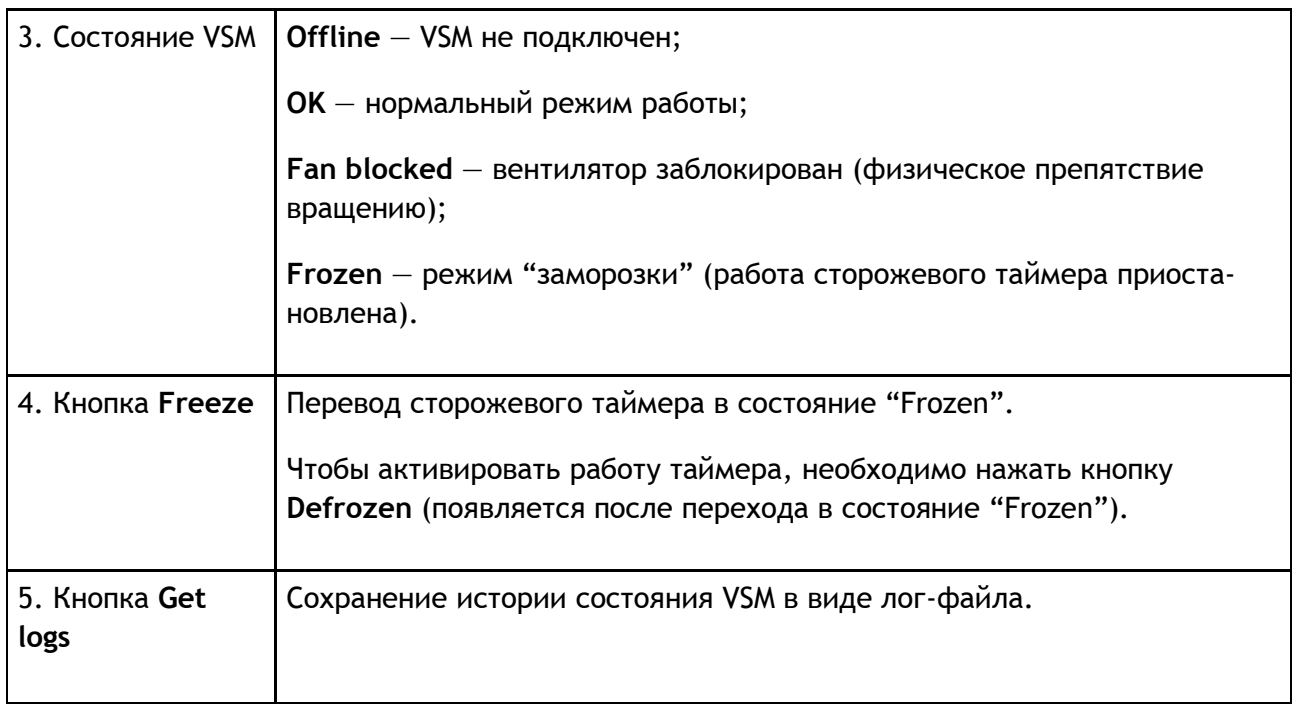

# <span id="page-3-0"></span>**2. Возможности утилиты Sysmon Settings**

Пользовательский интерфейс утилиты **Sysmon Settings** (**VSM configuration tool**) (**рис. 2**) описан в таблице 2.

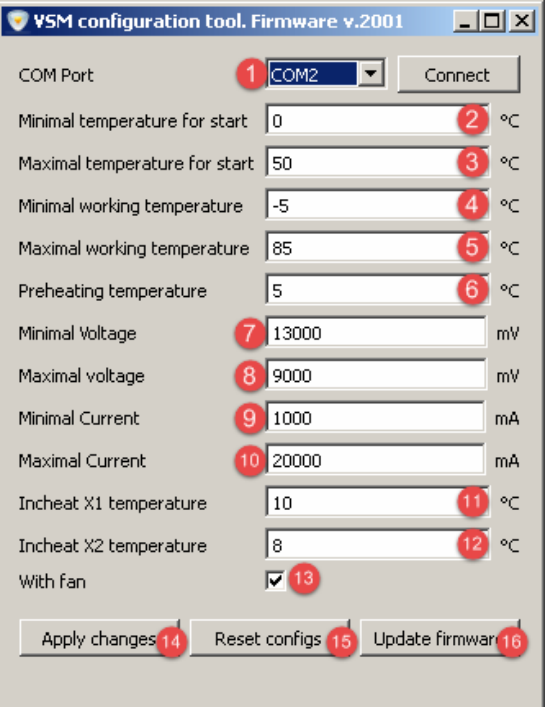

**Рисунок 2 — Sysmon Settings: графический интерфейс**

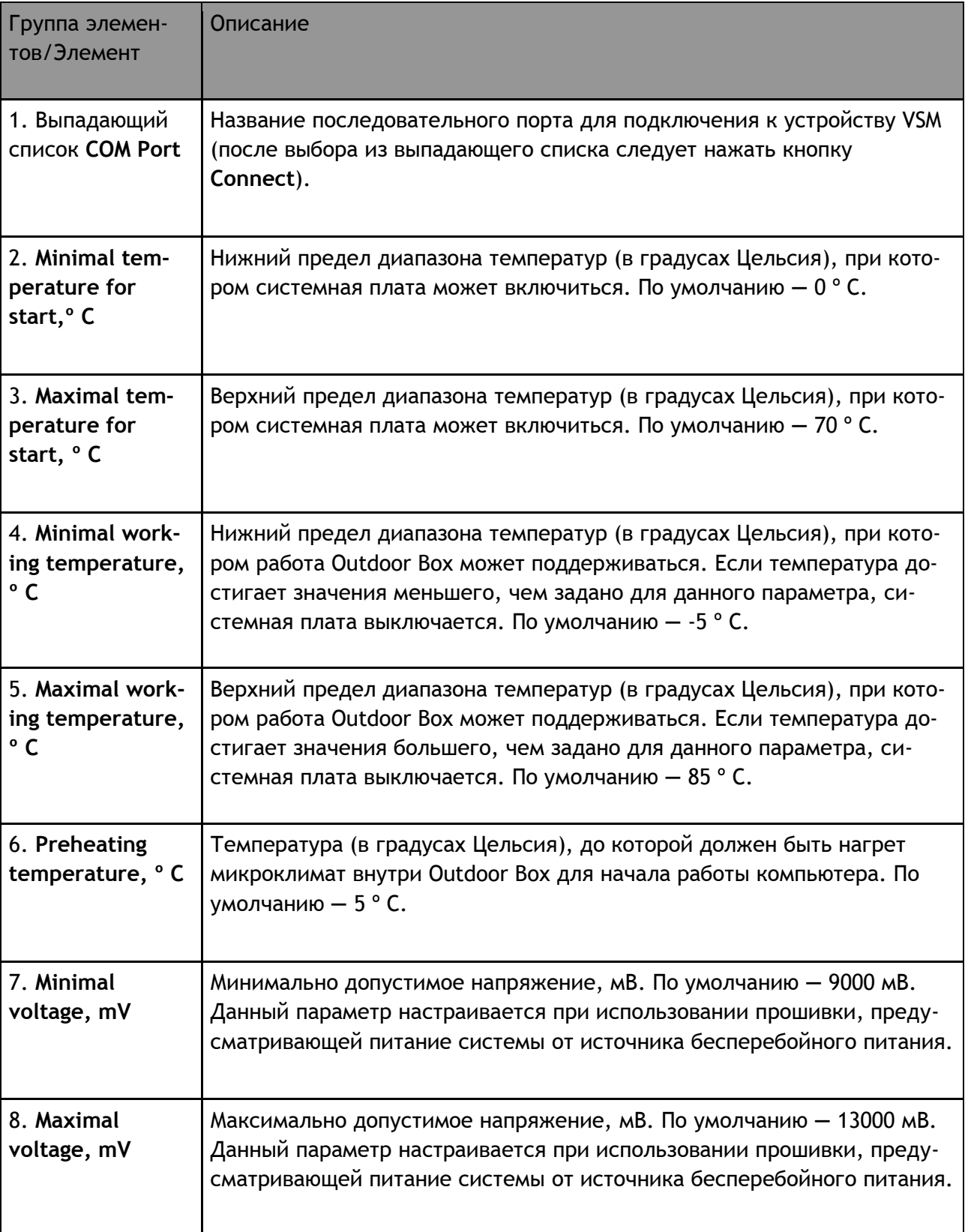

Таблица 2 — Sysmon Settings: описание графического интерфейса

#### (продолжение таблицы 2)

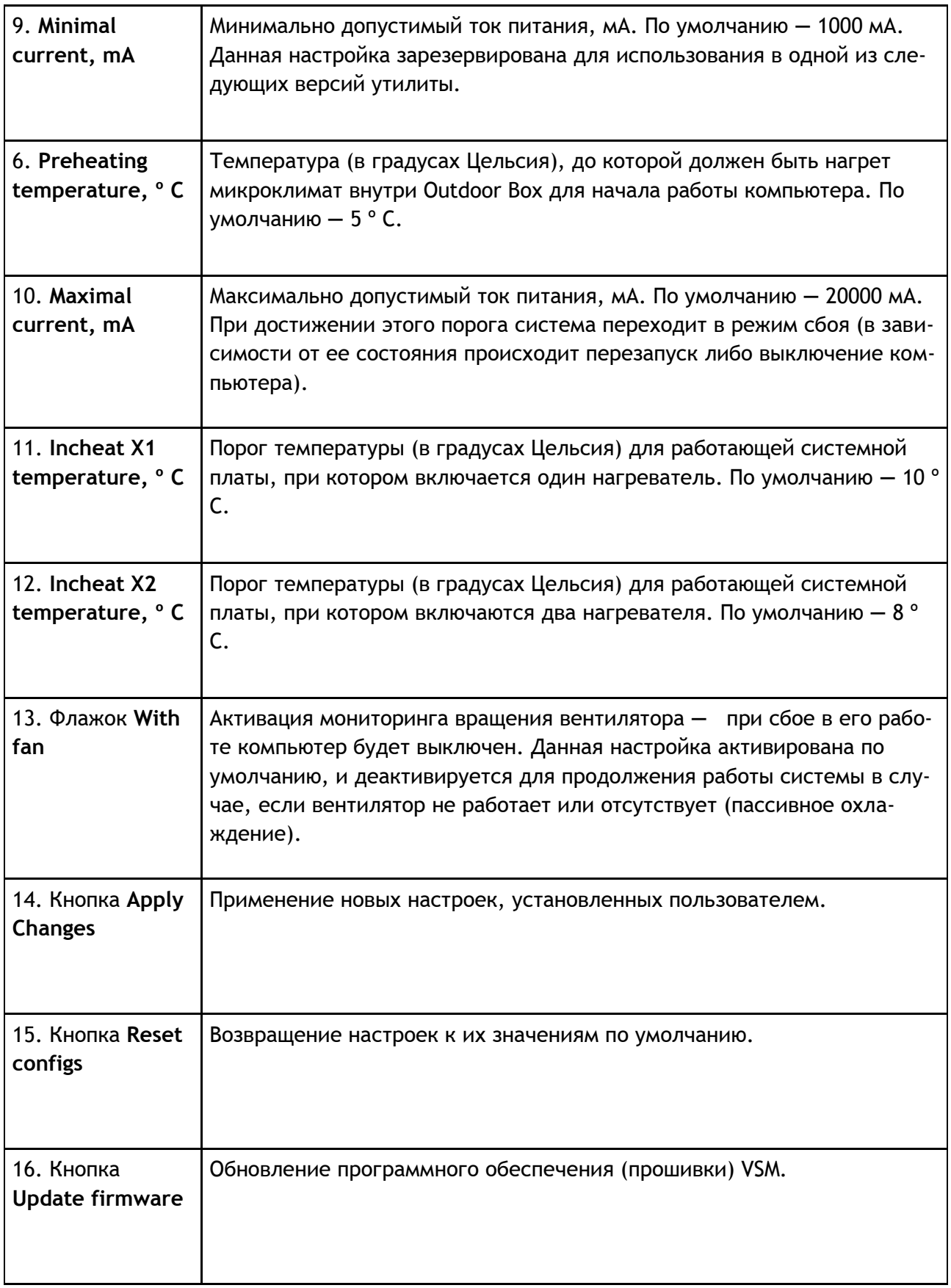

### <span id="page-6-0"></span>**3. Чтение логов**

История состояния Outdoor Box записывается во флеш-память, так как флеш-лог энергонезависим — его можно считывать после сброса по питанию. Записи считываются от самой старшей до самой новой. Внесение одной записи в лог осуществляется в интервале 10-60 секунд.

Запись в логе создается в случае:

- включения питания;
- прохождение интервала в 1 час;
- изменения показателей питания;
- изменение состояния микроклимата.

Параметры логирования:

- **Time** временная отметка в секундах.
- **Voltage, mV** напряжение, мВ.
- **Temp, C** температура микроклимата внутри Outdoor Box, градусов Цельсия.
- **Fan, rpm** скорость вращения вентилятора, оборотов в минуту;
- **Environment** подпрограмма управления микроклиматом:
	- o **IDLE** исходное состояние: компьютер выключен, нагреватели выключены;
	- o **PREHEAT\_X3** предварительный прогрев двумя нагревателями;
	- o **PREHEAT\_X4** предварительный прогрев тремя нагревателями;
	- o **WORK** рабочее состояние: компьютер работает, нагреватели выключены;
	- o **INCHEAT\_X1** один нагреватель активен во время работы компьютера;
	- o **INCHEAT\_X2** два нагревателя активны во время работы компьютера;
	- o **REBOOT** запись, создаваемая в логе после подачи питания на VSM.
- **PSCM** подпрограмма управления питанием:
	- o **SWITCHED\_OFF** компьютер выключен;
	- o **START1** первый этап включения компьютера: подача питания;
	- o **START2** переход к состоянию START3;
	- o **START3** переход к состоянию SWITCHED\_ON (компьютер включен);
	- o **SWITCHED\_ON** рабочее состояние: компьютер работает;
- o **FROZEN** работа сторожевого таймера приостановлена (режим "Frozen");
- o **DIED** компьютер был выключен по неизвестной причине (диод питания не светится);
- o **ROF** попытка перезапуска последовательного порта после неудачного сеанса связи;
- o **RESET1** значение сторожевого таймера достигло нуля;
- o **RESET2** переход к RESET3;
- o **RESET3** переход к состоянию SWITCHED\_ON (компьютер включен);
- o **STOP1** первый этап выключения компьютера;
- o **STOP2** второй этап выключения компьютера;
- o **STOP3** третий этап выключения компьютера;
- o **REBOOT** запись, создаваемая в логе после подачи питания на VSM.